*Epic's Mobile Apps for Physicians*

**Haiku and Canto**

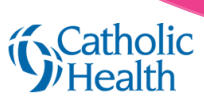

Use Haiku and Canto to be efficient and productive while on the go. From your smartphone or tablet, you can review clinical data and advisories, write notes and orders, and take care of other to-do's. These tools are designed to complement patient care at a workstation. *Haiku runs on iOS and Android smartphones. Canto runs on iPad.* 

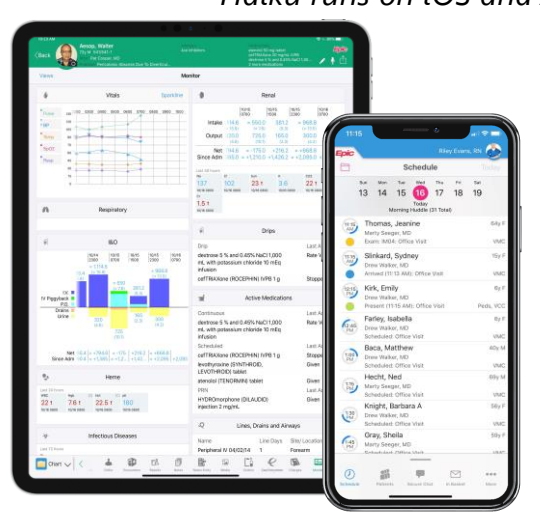

## **DOCUMENTATION**

#### **Notes Entry**

**Basic note templates** and **SmartTools**

**Dictate Later** - Start your note at a workstation and finish up in Haiku

**Visit documentation** and **Express Lanes** - Visit Dx, LOS, follow-up, comms, and sign visit

**Rounding tools** and **inpatient problem list**

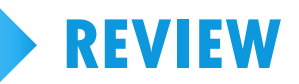

**Patient lists** and **schedule**

**Patient summary** and **Mark as Reviewed**

**Epic** 

**Result push notifications**

**Encounters, notes,** and **results** review

External data with **Care Everywhere**

**BestPractice advisories**

**ED track board** - iOS only

**Defer BestPractice Advisory follow-ups to a workstation.**

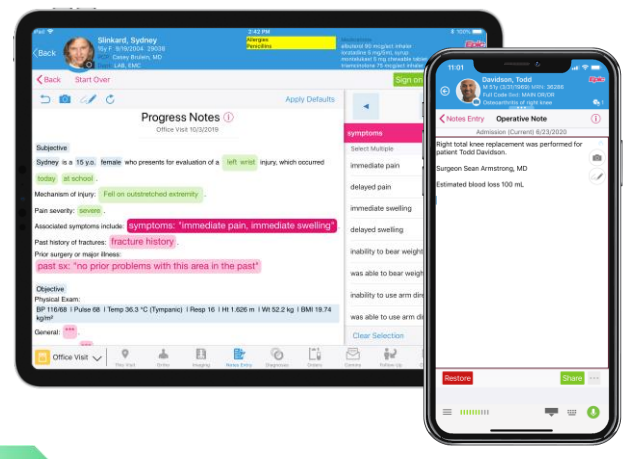

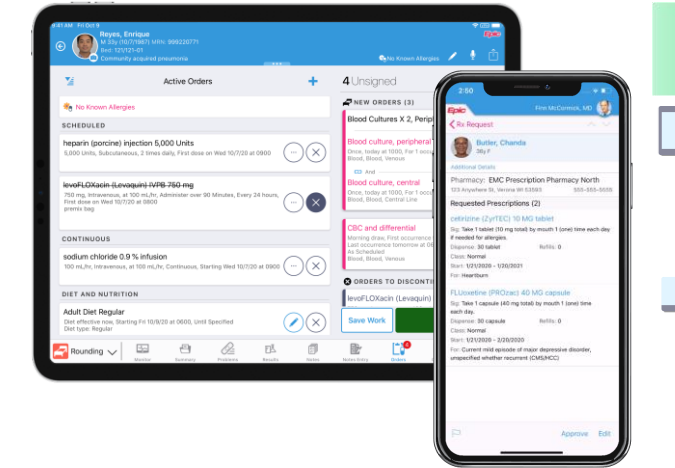

© 2020 Epic Systems Corporation. Confidential. **Save Work, and finish at a workstation**

## **ORDERS**

**Outpatient orders** (except controlled meds) **ED orders from Quick Lists Basic Inpatient orders** from preference lists - iOS only

**Use a workstation to:**

- **Place Order Sets**
- **Manage preference lists**
- **Order controlled substances**

**If you can't sign orders, tap Pend or** 

# **It's Possible…**

## **on Haiku and Canto**

Find out what you can do in mobile apps and get tips to be more efficient in just under 90 seconds.

To watch It's Possible videos in **Haiku**:

- 1. Open the Haiku app.
- 2. Tap **More** at the bottom right.
- 3. Tap **Epic Earth**.
- 4. Search for **"Mobile."**
- 5. Tap **Content** to browse the catalog of It's Possible videos.

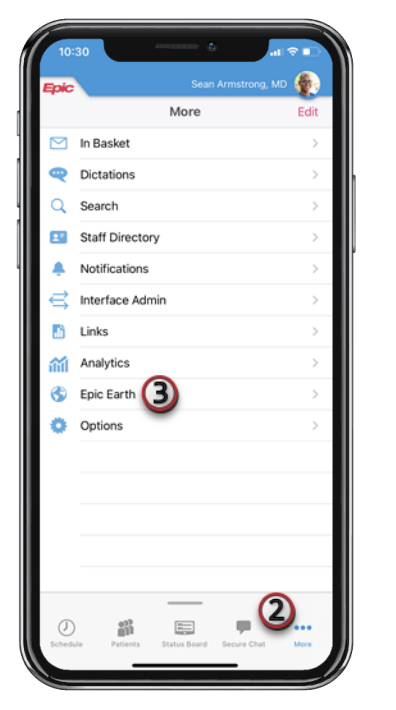

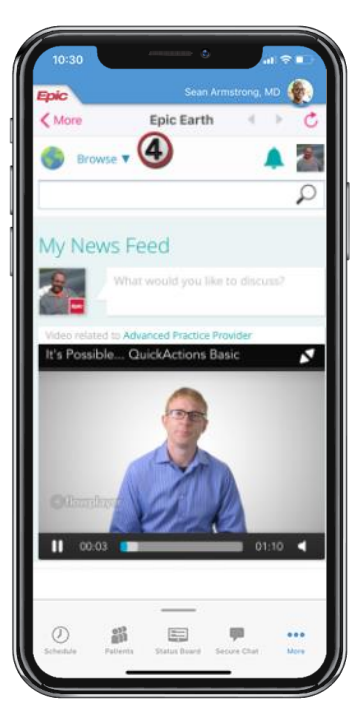

### In **Canto**:

- 1. Open the Canto app.
- 2. From the Dashboard, tap the Earth icon.
- 3. Search for **"Mobile."**
- 4. Tap **Content** to browse the catalog of It's Possible videos.

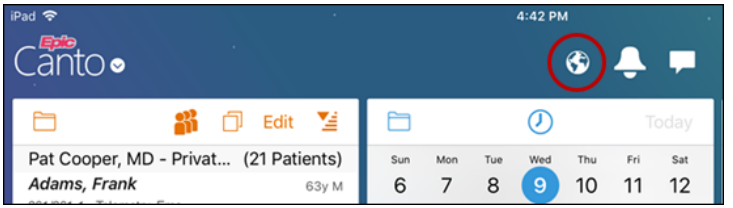